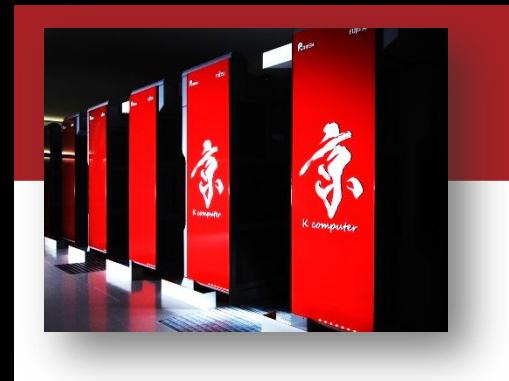

### OACIS Hands-on (session2)

#### Yohsuke Murase Discrete-Event Simulation Research Team RIKEN R-CCS

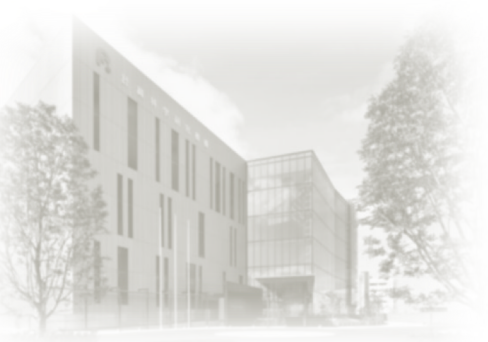

**OACIS Hands-on** 2019/6/28 @Tokyo

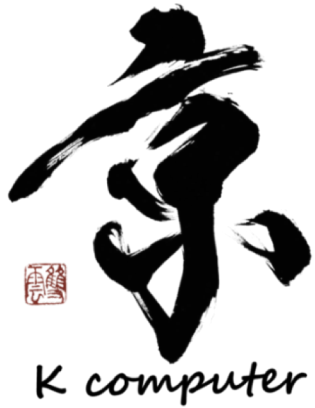

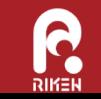

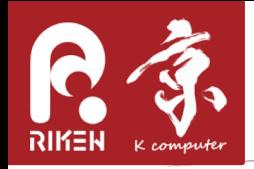

# Agenda of Session 2

- setting up a Simulator
	- how jobs are executed by OACIS
	- the requirements for Simulator
		- format of input parameters
		- format of output files
	- Hands-on
- setting up Host and HostGroup
	- how OACIS are connected to hosts
	- demonstration: setting up a Host
		- SSH login and authentication using key
		- xsub
		- register a Host on OACIS
	- demonstration: defining a HostGroup
- 0&A

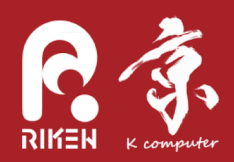

#### setting up a Simulator

- Reference
	- <u>http://crest-cassia.github.io/oacis/en/configuring\_simulator.html</u>  $\overline{\phantom{m}}$
	- http://crest-cassia.github.io/oacis/ja/configuring\_simulator.html

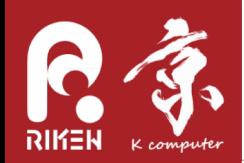

#### how jobs are executed

1. Work directory and shell script are created. Jobs are submitted to the scheduler.

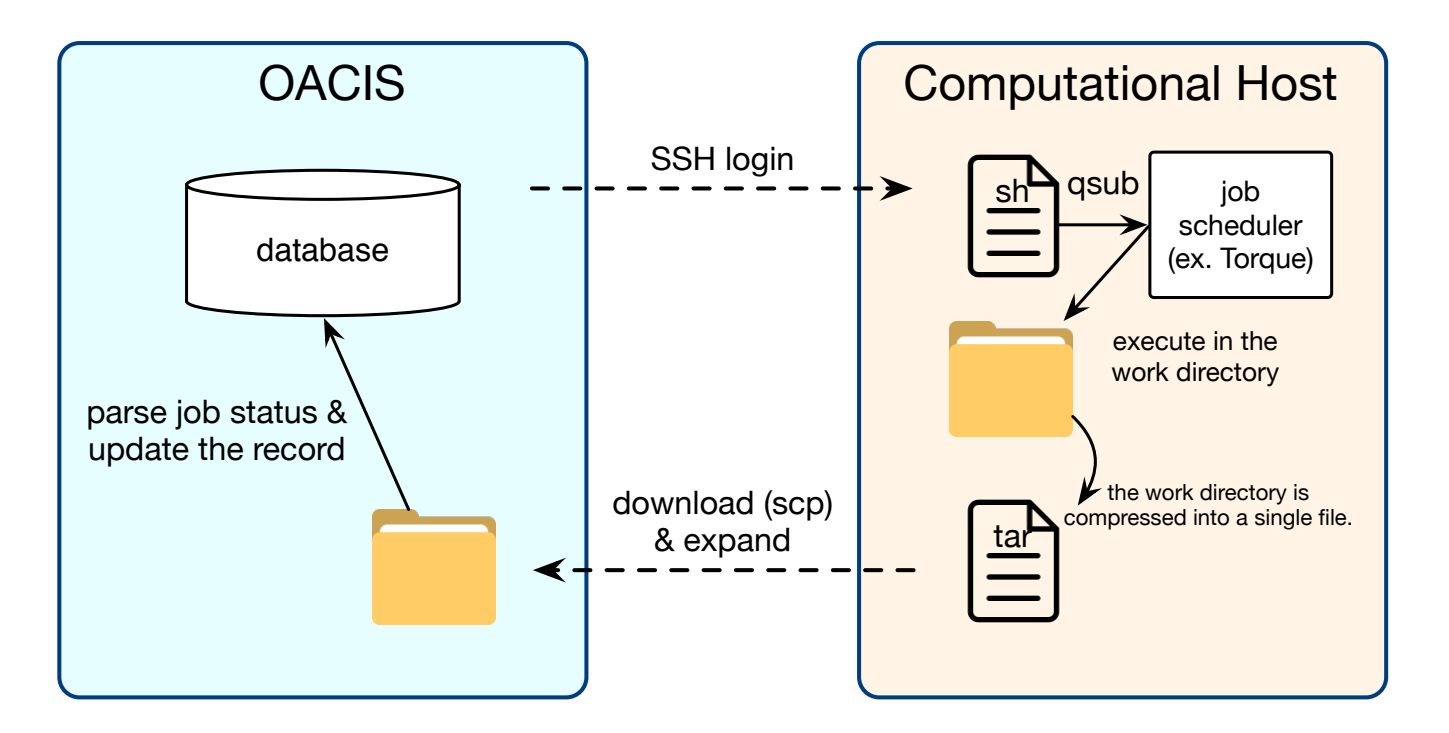

3. Results are downloaded to OACIS server. The files are parsed and the records are updated.

2. Jobs are executed by the job scheduler. Current directory is set to the work directory.

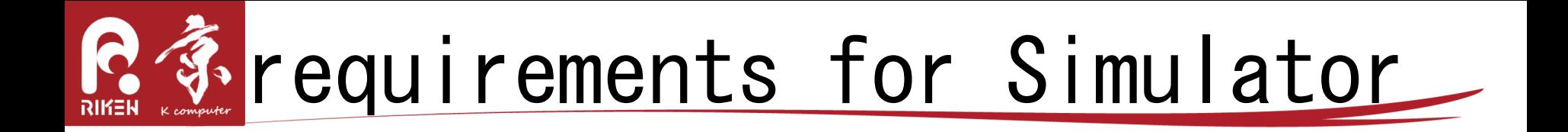

Simulator must satisfy the following requirements.

- Input parameters must be given as command line arguments or by a JSON file (Details are shown in the next slide.)
- Output files must be created under the current directory.
- These files are created by OACIS. Simulator must not conflict with these files
	- \_output. json, \_status. json, \_time. txt, \_version. txt, \_log. txt, \_stdout.txt, \_stderr.txt
- Returns O when it finished successfully. Return a non zero code when it has an error.

# how to set input parameters

- By command-line arguments
	- Input parameters and the random number seed are appended to the command.
		- $\degree$ /simulator.out  $\langle p1 \rangle$   $\langle p2 \rangle$   $\langle p3 \rangle$ ...  $\langle seed \rangle$
- By a JSON file

- When running the command, a file " input json" is created, in which input parameters are written.

•  ${\degree}$  ["p1": 30, "p2": 10, " seed":12345}

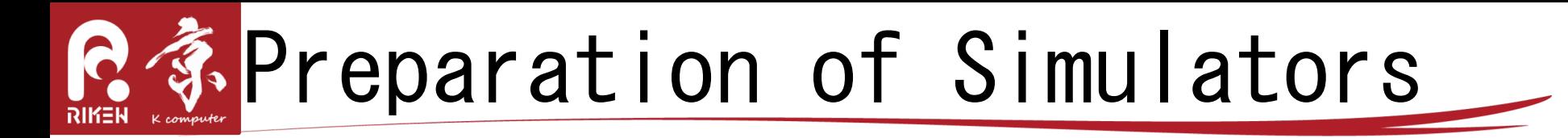

• In order to register your simulator to OACIS, create a script which makes your simulator conform to the input format of OACIS. Register the script as a Simulator of OACIS.

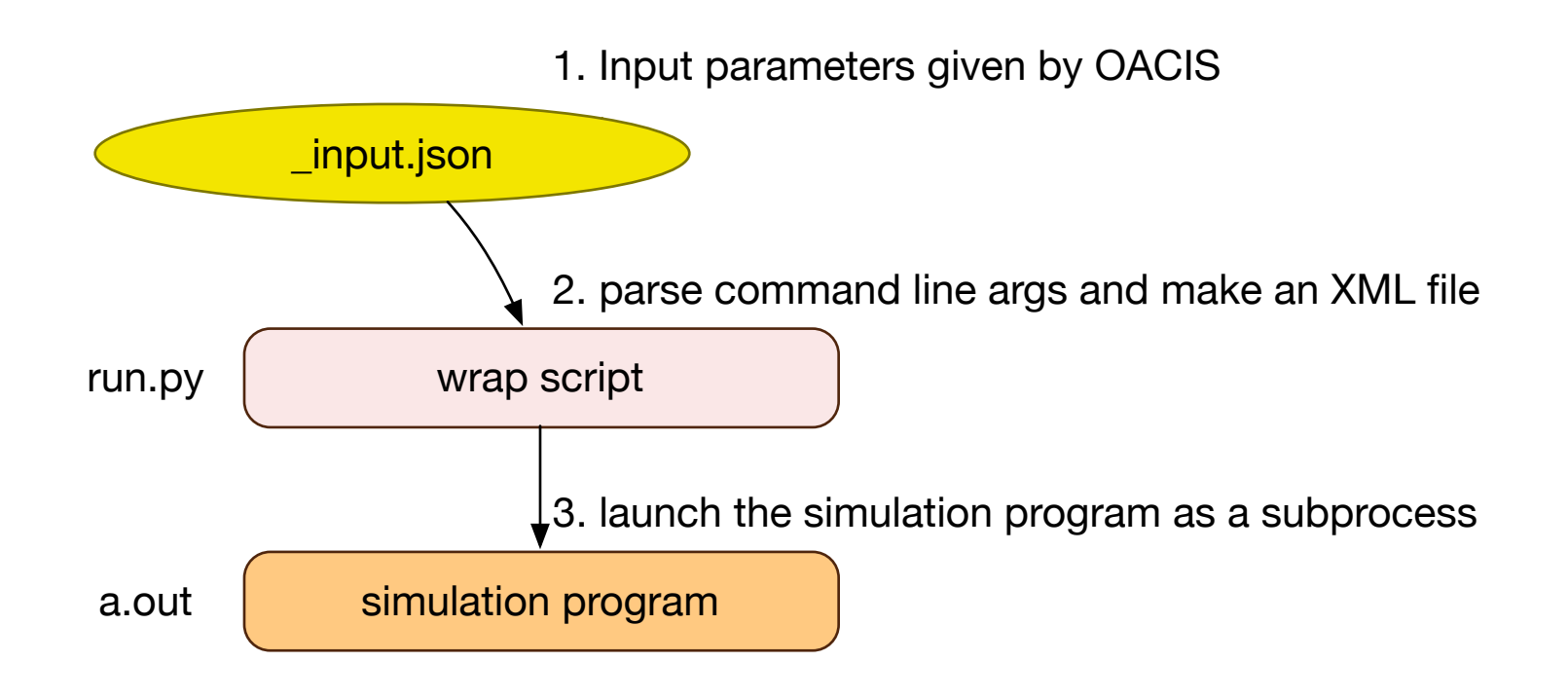

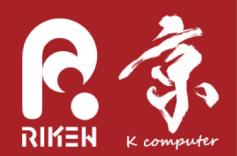

```
import os, sys, json, subprocess
# Load JSON file
fp = open('input.json')Load the input JSON file
params = json.load(fp)# Prepare input file
f = open('configuration.xml', 'w')param txt = """<configuration>
    \langleinput\rangle<length value="%d" />
                                                                     Make an XML file
       <velocity value="%f"/>
       <time value="%d"/>
       <seed value="%d"/>
    \langleinput\rangle</configuration>
""" % (params['length'], params['velocity'], params['time'], params['_seed'])
f.write(param_txt)
f.flush()# Execution of the simulator
simulator = os.path.about(os.path.dirname( file ) ) + "/my simulator.out"cmd = [simulator, ' -c', 'configuration.xml']sys.stderr.write("Running: %s\n" % cmd)
                                                                     Spawn a subprocesssubprocess.check_call(cmd)
sys.stderr.write("Successfully finished\n")
```
Other samples for these scripts are found in our doc page.

http://crest-cassia.github.io/oacis/en/configuring\_simulator.html

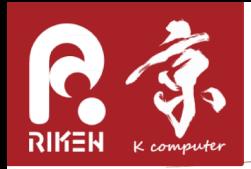

- As long as output files are created in the current directory, you have nothing to do.
- If you would like to plot scalar values in OACIS, the values should be written in "output. json" file.

{"flow": 0.235, "velocity": 1.245 }

• If you would like to use "figure viewer", write files in bmp, png, jpg and other figure format. (eps files are not supported.)

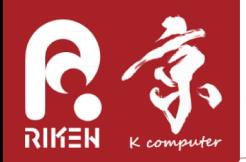

#### to register a Simulator

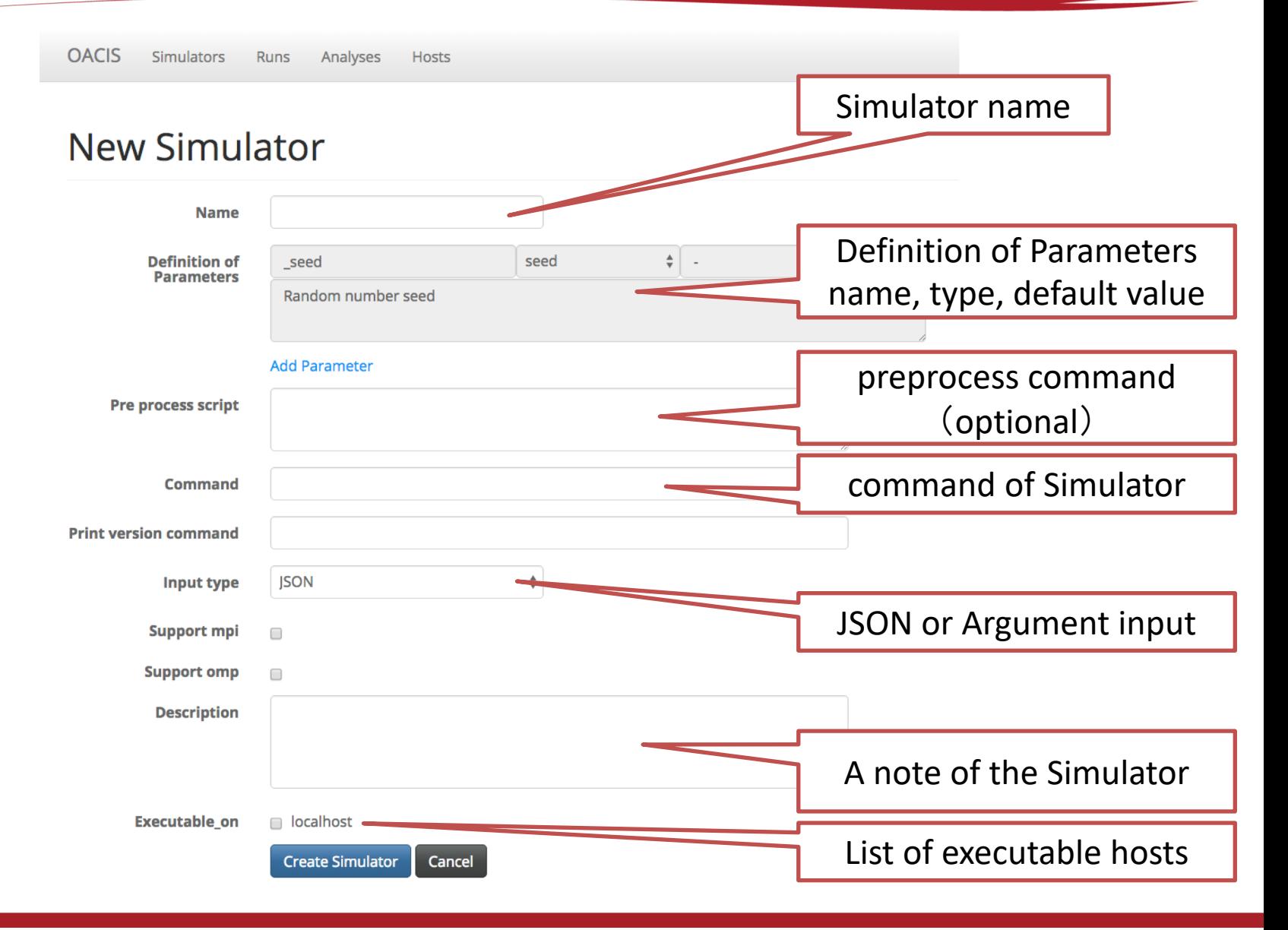

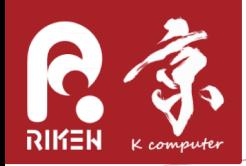

# Debugging Tips

When the set up is inappropriate, runs will fail. In such cases, see "\_stderr.txt" for debugging.

#### Parameter Set

/home/oacis/oacis/public/Result\_development/589e8ff1ad229f00ffa9712b/589e8ffcad22

| About                               | <b>Runs</b> | Analyses                        | Plot                  |                      |     |                  |                      |                        |
|-------------------------------------|-------------|---------------------------------|-----------------------|----------------------|-----|------------------|----------------------|------------------------|
| Runs on $(p1=0)$                    |             |                                 |                       |                      |     |                  |                      |                        |
| Show 10 $\div$ entries $\mathbb{C}$ |             |                                 |                       |                      |     |                  |                      |                        |
| <b>RunID</b> $\triangleq$           |             | status $\overline{\phantom{a}}$ | priority $\triangleq$ | elapsed $\triangleq$ | MPI | $OMP \triangleq$ | version $\triangleq$ | created at $\triangle$ |
| ffc132                              | failed      |                                 | normal                | 0.00                 |     |                  |                      | 1 min. ago             |
|                                     |             |                                 |                       |                      |     |                  |                      |                        |

Showing 1 to 1 of 1 entries

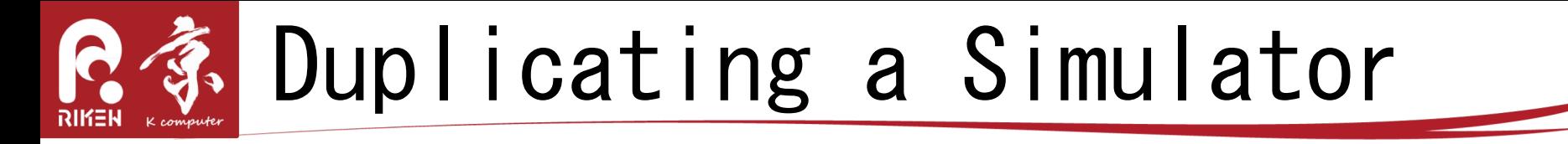

• You may want to try a simulation model which is slightly different from the current one. In such case, you can create a new simulator based on the existing one.

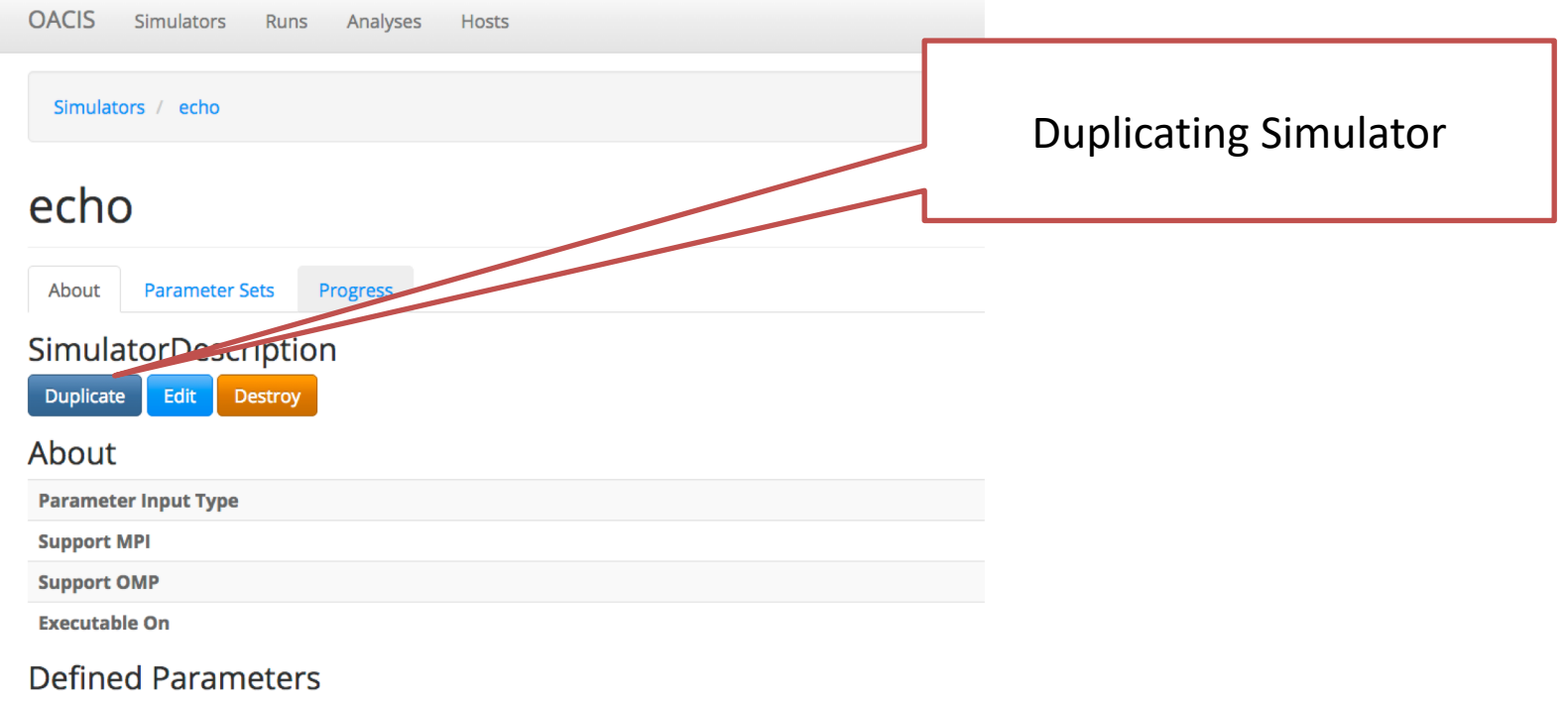

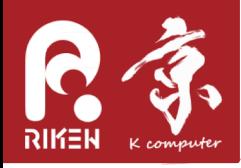

### Hands-on 1

- · Let us register "echo" command as a simulator.
- Run a job, and see "\_stdout.txt"

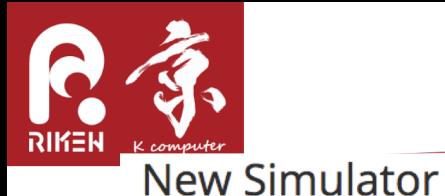

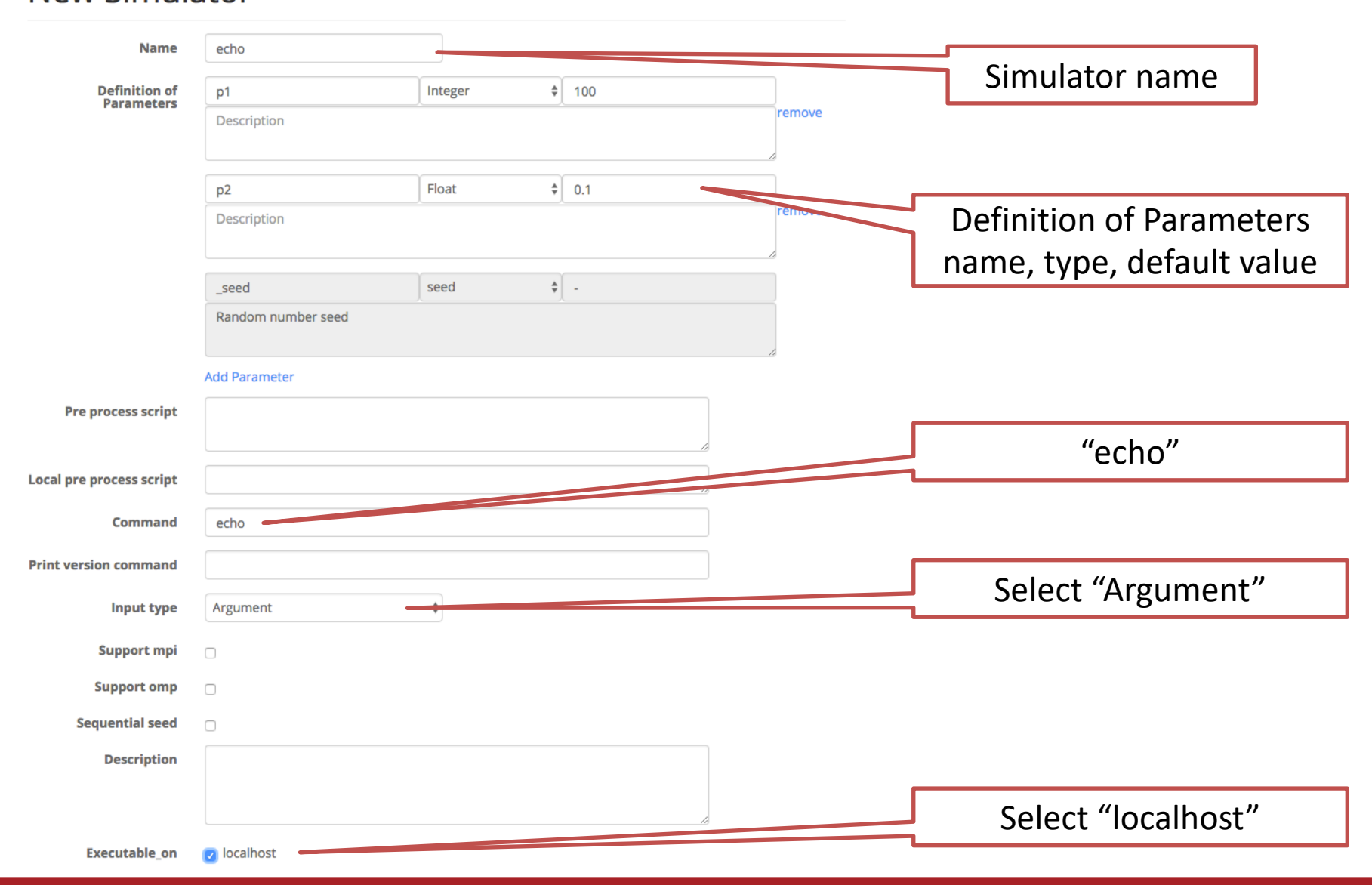

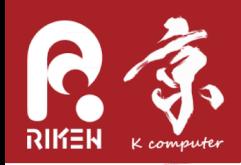

- Let us register the NS model simulator by ourselves.
	- Login to the container

docker exec -it -u oacis my oacis bash -l

- Execute the simulator by yourself.

mkdir temp && cd temp ~/sim ns model/run.sh 200 5 0.3 0.1 100 300 12345

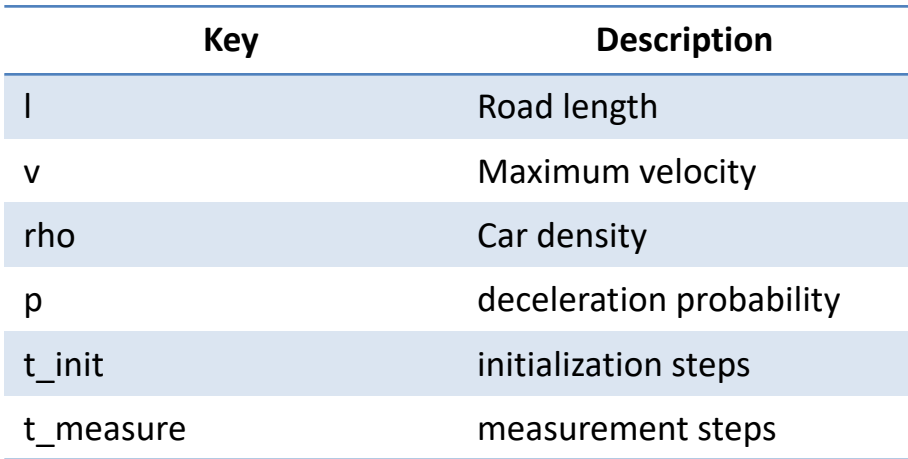

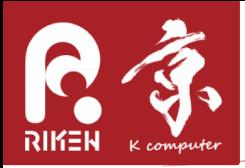

• From the top page of OACIS, click "New Simulator" button and fill in the form.

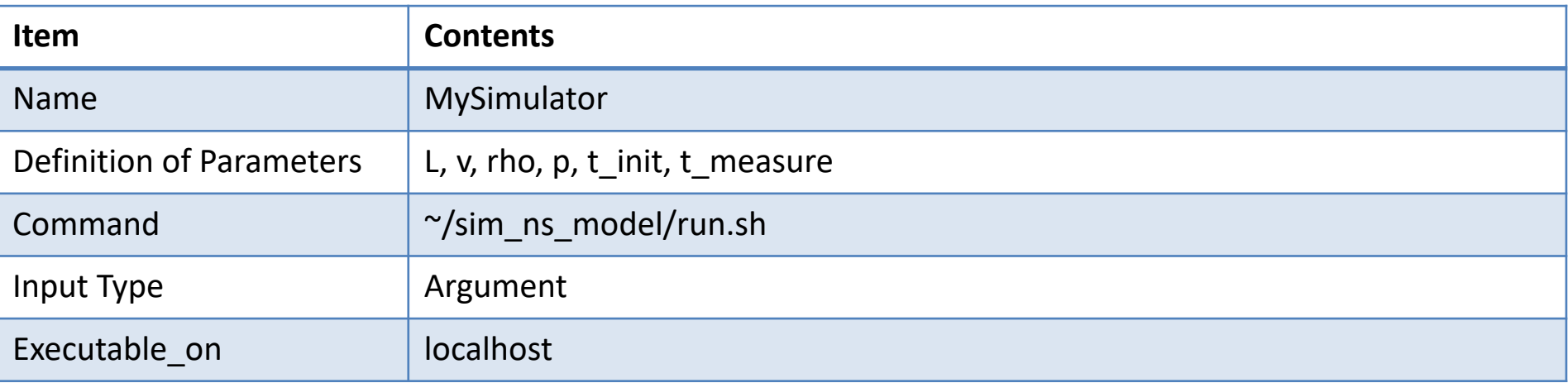

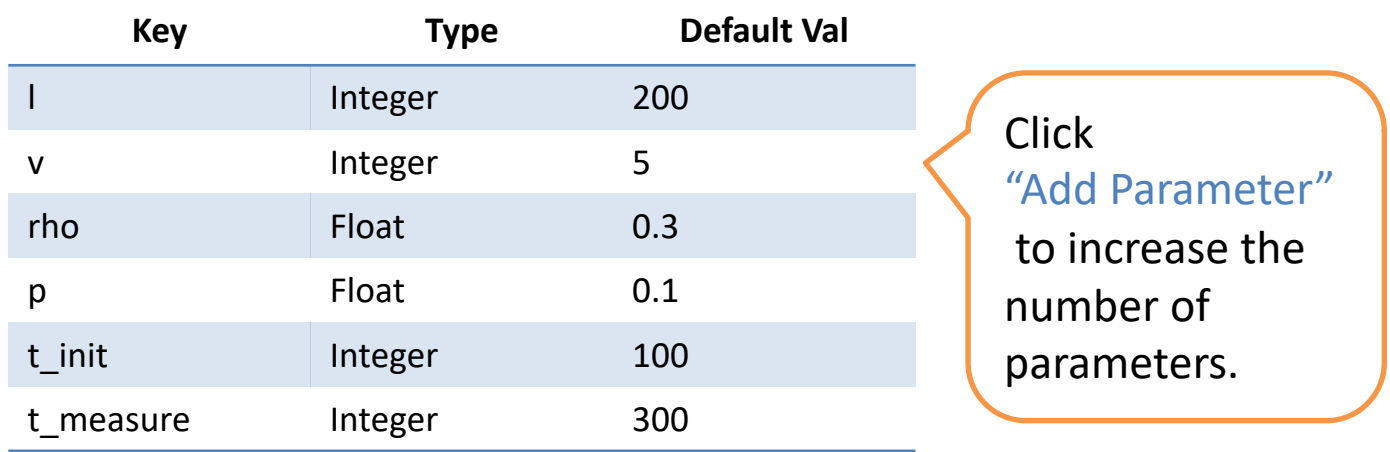

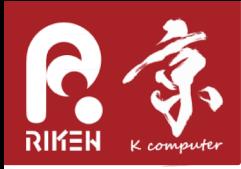

- Execute the newly created Simulator
	- Verify that you get the same result as the previous session.

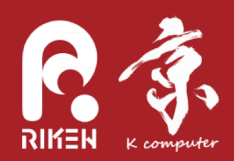

### registering a Host and HostGroup

- Reference
	- $-$  http://crest-cassia.github.io/oacis/en/configuring\_host.html
	- $-$  http://crest-cassia.github.io/oacis/ja/configuring\_host.html

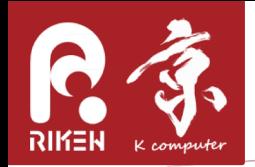

- A typical sequence for setting up computational host is as follows
- Setting up SSH authorization key. SSH connections must be established without entering password.
- Install XSUB
- register host information

See http://crest-cassia.github.io/oacis/en/install.html

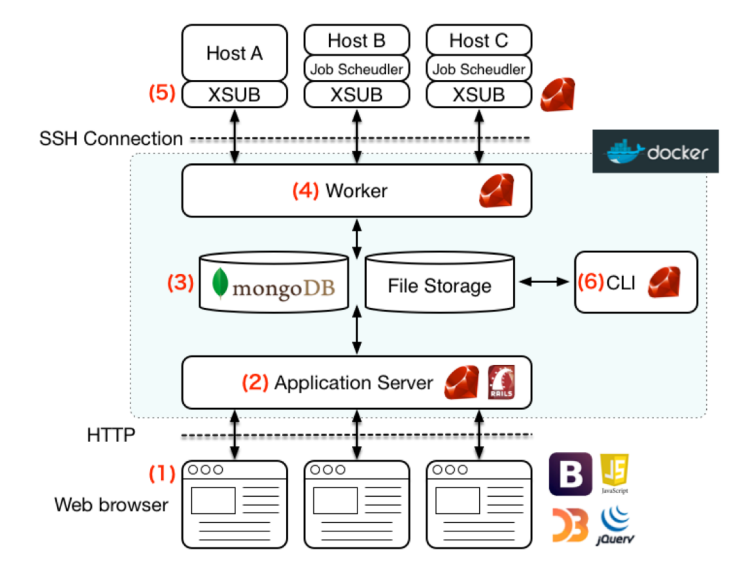

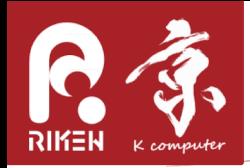

# Using SSH-agent

Setting up SSH authorization key so that SSH connection is available without entering a password or passphrase.

#### (At OACIS host) ssh-keygen -t rsa  $\# \sim / . \text{csh/id}$  rsa  $\sim / . \text{csh/id}$  rsa.pub are created scp ~/.ssh/id\_rsa.pub [USER]@[HOST\_NAME]:~ # copy your public key to the remote host (At Computational host) cat  $\gamma$ id rsa.pub >>  $\gamma$ .ssh/authorized keys && chmod 600  $\gamma$ .ssh/authorized keys # add your public key to the list of authorized keys (At OACIS host) eval `ssh-agent` # launch SSH agent ssh-add  $\gamma$ .ssh/id rsa  $\mu$  add key to agent. Enter your passphrase. ssh [USER]@[HOST\_NAME] # verify that you don't need to enter the passphrase bundle exec rake daemon: restart  $#$  launch OACIS

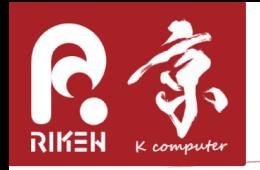

# Setting up SSH-config

• OACIS finds an information of remote host from  $\tilde{a}$  /  $\cdot$  ssh/config $\tilde{a}$  file.

> Host my\_server HostName my\_server.example.com Port 22 User murase IdentityFile  $\gamma$ .ssh/id rsa Host my\_server2 HostName 127.0.0.1 Port 22 User murase IdentityFile  $\gamma$ .ssh/id rsa

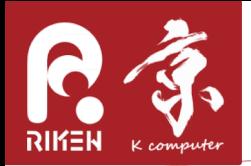

#### What is XSUB?

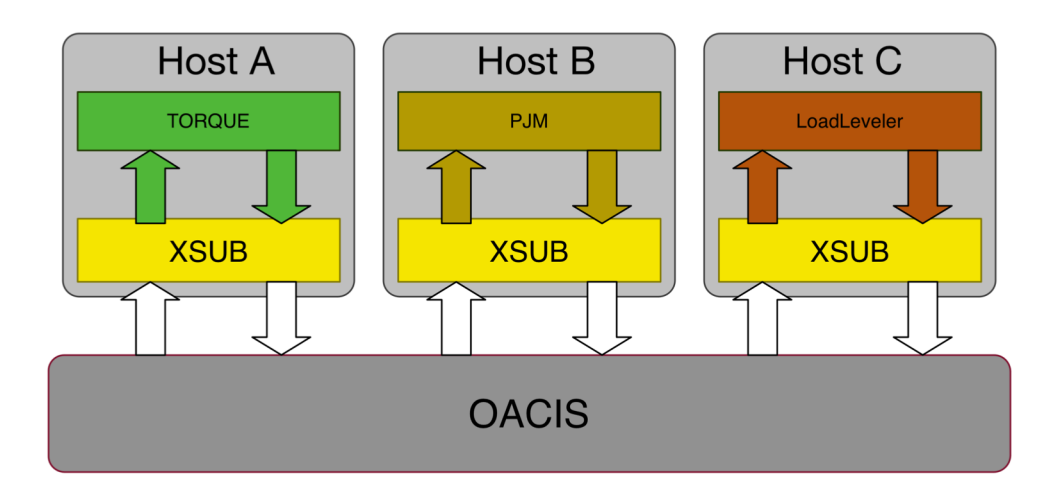

- Specification of job schedulers are different for each system.
- XSUB is a small script which absorbs the difference of the specification of job schedulers. OACIS uses XSUB to submit a job. It must be installed in advance.
- Ruby 1.8 or later is required.

Refer to https://github.com/crest-cassia/xsub

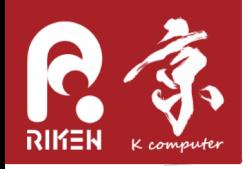

- On computational host
	- -git clone https://github.com/crestcassia/xsub.git
- · Edit "~/ bash\_profile"

export PATH="\$HOME/xsub/bin:\$PATH" export XSUB TYPE="none"

• Currently, "none". "torque", "FX10", "K", "SR16000", "slurm\_focus", "ngsii", "abci" are supported.

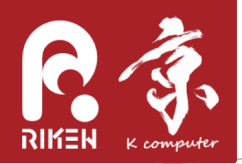

### setting up Host

http://crest-cassia.github.io/oacis/en/tutorial.html#registering-a-host

**OACIS Simulators**  **Runs** 

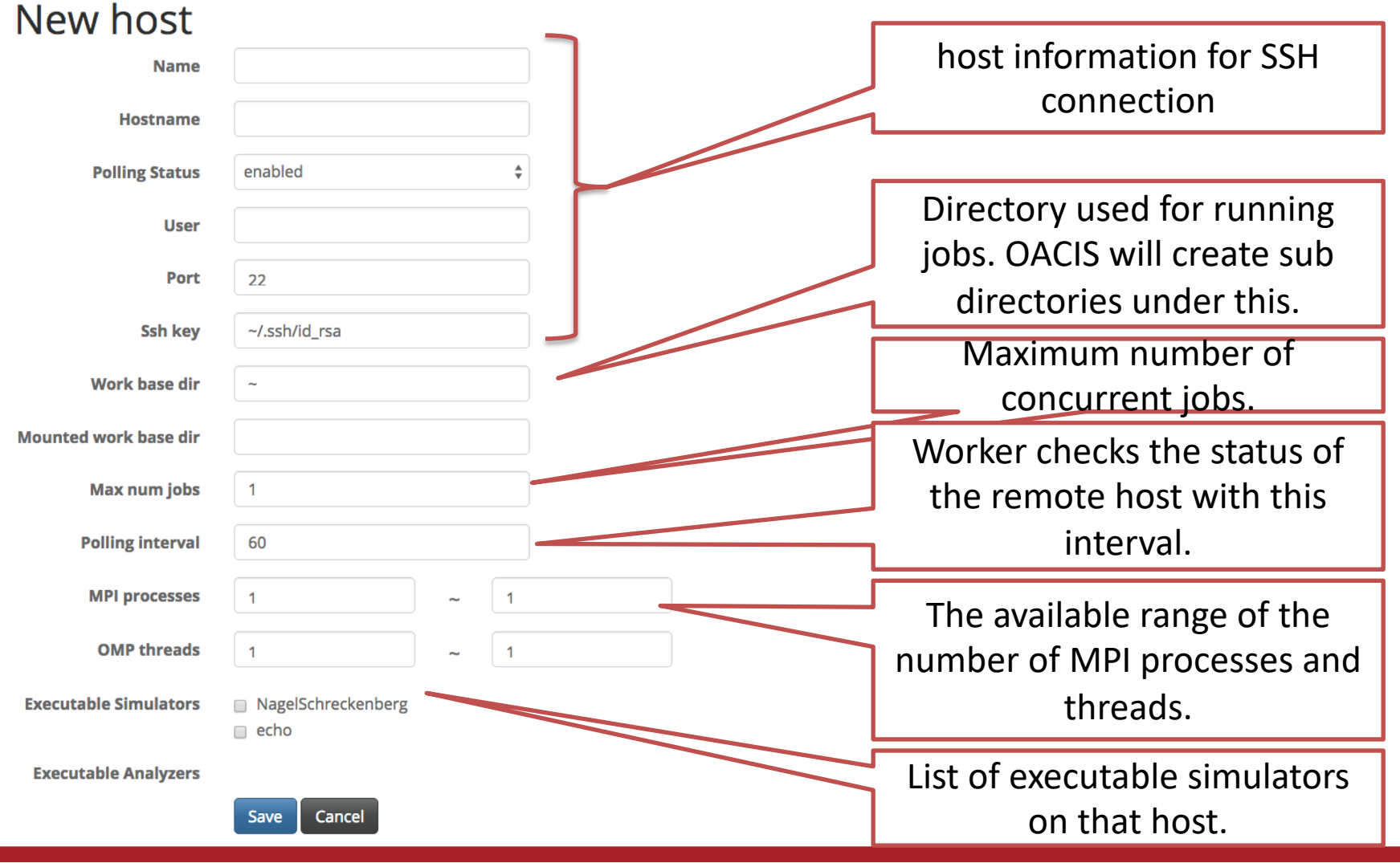

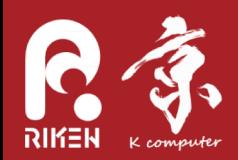

#### Host: desrt1

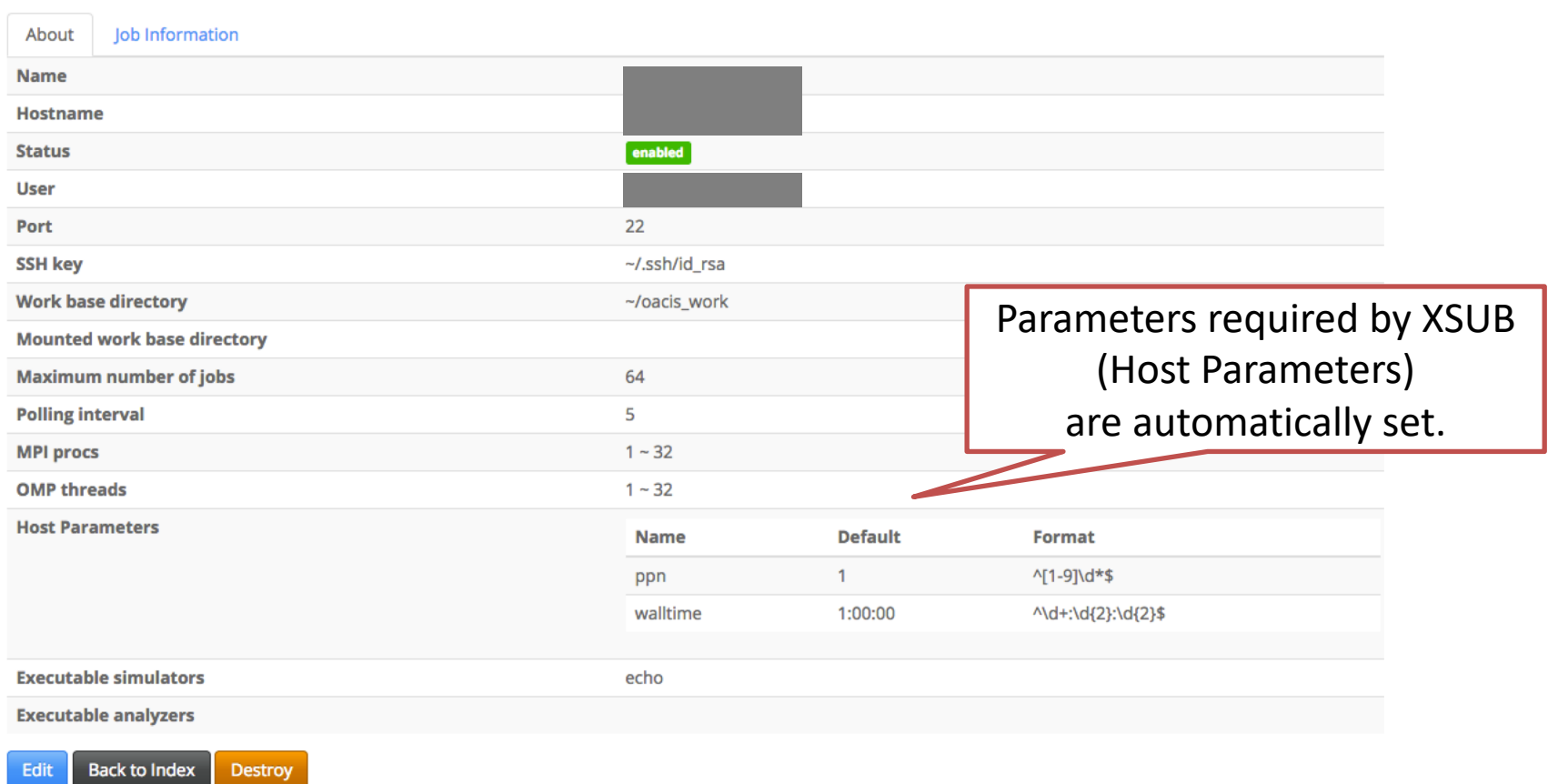

OACIS: Varcion v2 12 1-12-6760565d

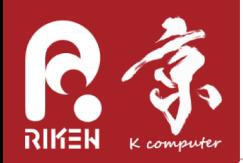

#### Create a new parameter set on: echo

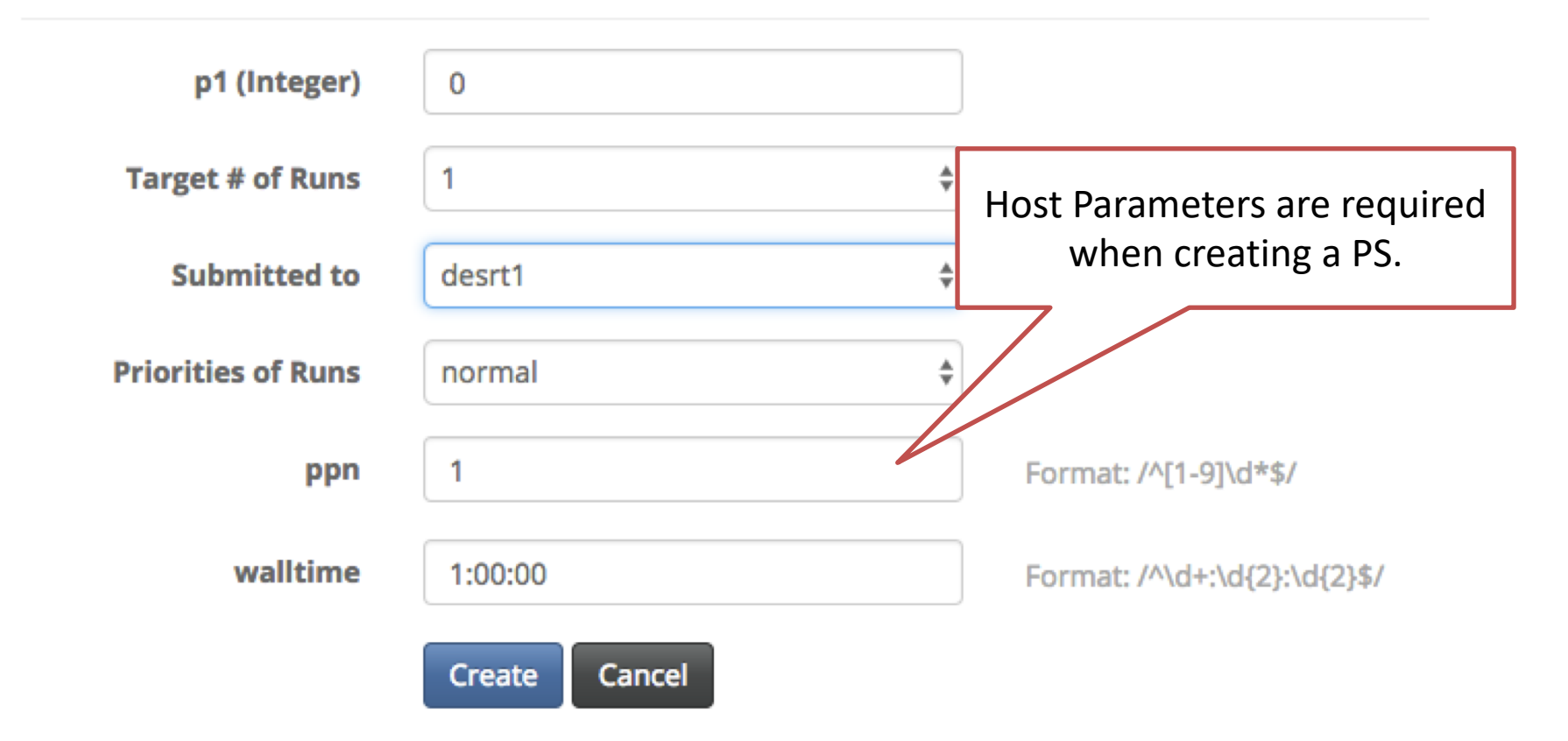

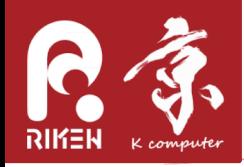

#### demonstration

• From the container where OACIS is working, execute simulation on the host machine.

docker exec -u oacis my\_oacis cat /home/oacis/.ssh/id\_rsa.pub >> ~/.ssh/authorized\_keys chmod 600 ~/.ssh/authorized\_keys

# testing connection docker exec -it -u oacis my\_oacis bash –l # edit (~/.ssh/config file) ssh my\_host exit # logout from computational host

exit # logout from container

# installing xsub on computational host git clone <https://github.com/crest-cassia/xsub.git> ~/xsub

# edit  $\gamma$ /bash profile. Add the following two lines. export PATH="\$HOME/xsub/bin:\$PATH" export XSUB\_TYPE="none"

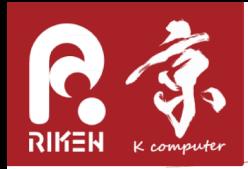

# Defining a HostGroup

We can define a HostGroup, a group of Hosts.

When creating a job, HostGroup can be specified as a destination of the submission.

The jobs are submitted to one of the hosts in the HostGroup.

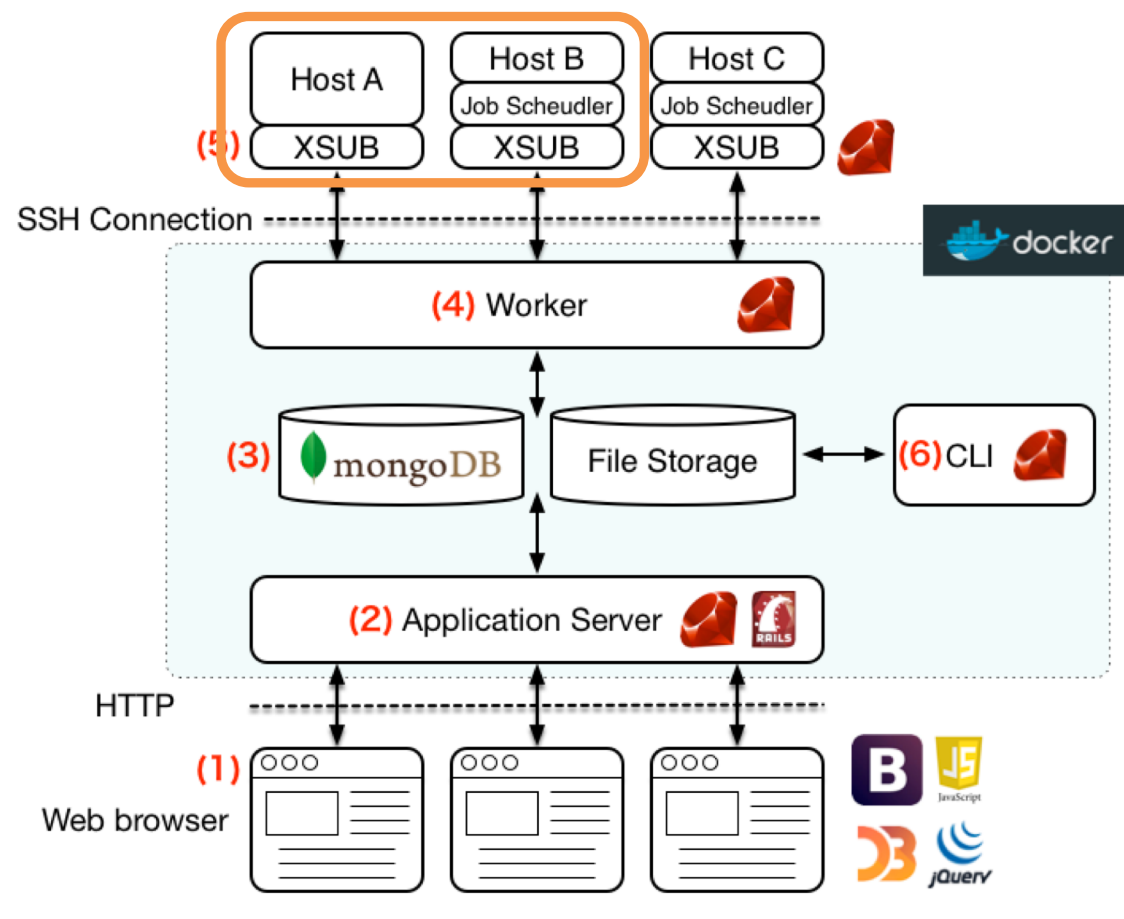

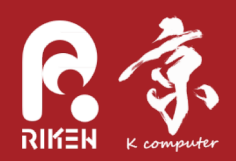

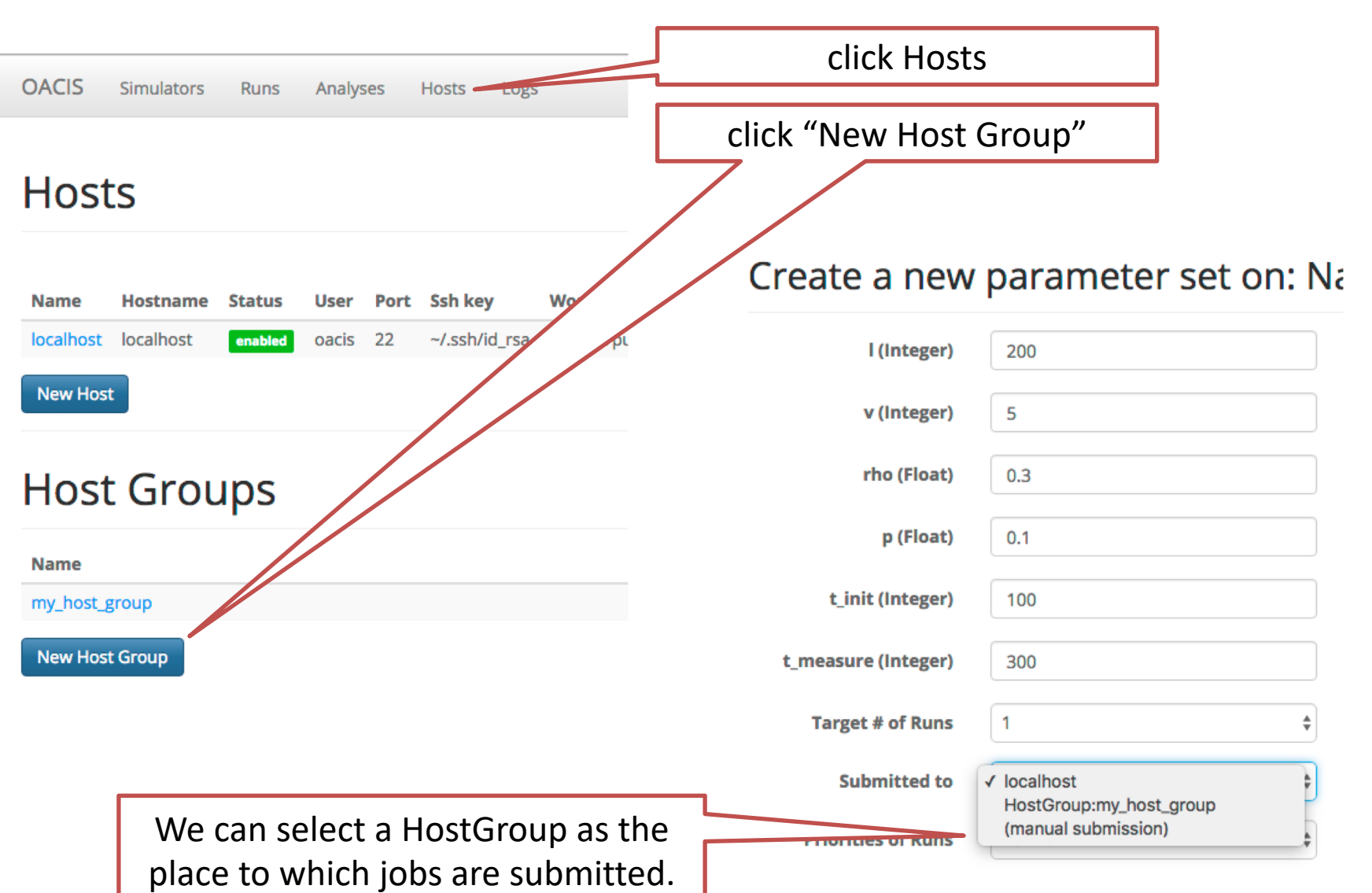

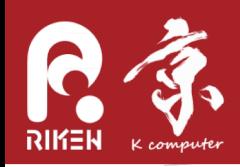

### Conclusion

- We have shown how to register Simulators, Hosts and HostGroups.
	- This might be a bit complicated, but once you have done these registration, the remaining workflow becomes much more productive.
- If you have any question and feedbacks - oacis-dev@googlegroups.com
- $\Rightarrow$  In the next session, we will demonstrate how to use APIs to automate parameter-space exploration.